# **BAB V**

# **IMPLEMENTASI DAN PENGUJIAN SISTEM**

#### **5.1 IMPLEMENTASI SISTEM**

Setelah perancangan perangkat ajar Pengenalan nama-nama planet dan benda di ruang angkasa berbasis multimedia selesai di rancang dan didesain, maka perancangan aplikasi siap di implementasikan. Implementasi adalah kegiatan dimana perancangan diterjemahkan menjadi suatu program yang dapat dioperasikan. Pada kegiatan ini dilakukan pengkodean program dengan menggunakan *Adobe Flash Profesional CS 6*.

Adapun hasil implementasi dari aplikasi yang telah dihasilkan yaitu berupa materi edukasi dan simulasi sistem tata surya dan game yang dapat memacu minat belajar bagi para siswa. Untuk hasil implementasinya sebagai berikut :

# **5.1.1 Tampilan Intro**

Untuk bisa masuk ke dalam menu utama maka pengguna harus melewati animasi intro terlebih dahulu. Gambar berikut ini adalah hasil implementasi dari rancangan program intro pada gambar 5.1, dimana gambar ini adalah hasil implementasi dari gambar 4.14 , sedangkan action scriptnya ada pada lampiran.

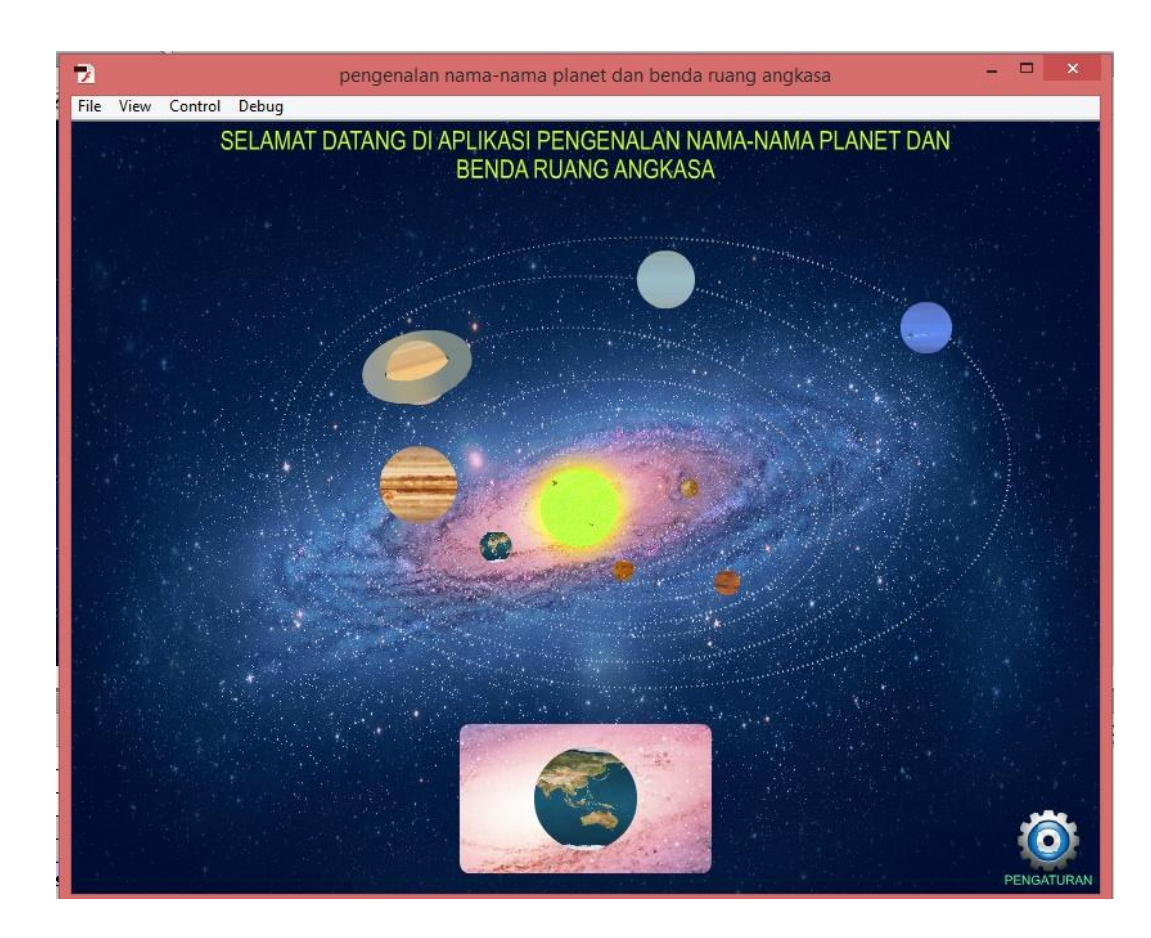

**Gambar 5.1 Tampilan Intro**

## **5.1.2 Tampilan Menu Utama**

Pada menu utama menyediakan berbagai menu pilihan di antaranya menu Planet, menu Benda langit, menu Simulasi dan menu Latihan. Gambar berikut ini adalah hasil implementasi dari rancangan program menu utama pada gambar 5.2, dimana gambar ini adalah hasil implementasi dari gambar 4.15 sedangkan action scriptnya ada pada lampiran.

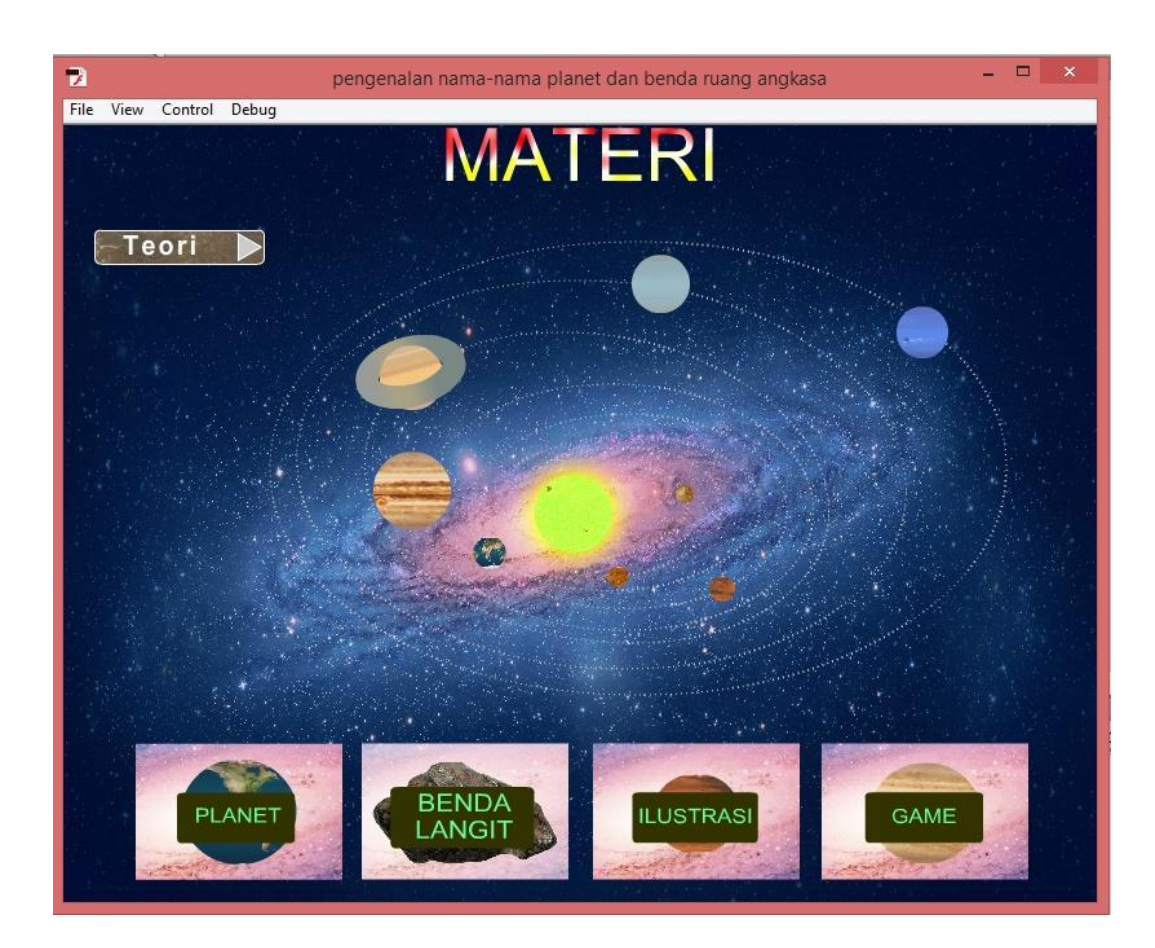

**Gambar 5.2 Tampilan Menu Utama**

### **5.1.3 Tampilan Menu Planet**

Pada menu Planet menyediakan sembilan tombol sub menu di antaranya menu matahari, menu merkurius, menu venus, menu bumi, menu mars, menu yupiter, menu saturnus, menu uranus dan menu neptunus selain itu ada tombol menu lainya berupa menu benda langit, menu simulasi dan tombol home untuk ke menu utama. Gambar berikut ini adalah hasil implementasi dari rancangan program menu planet pada gambar 5.3 dimana gambar ini adalah hasil implementasi dari gambar 4.16, sedangkan action scriptnya ada pada lampiran.

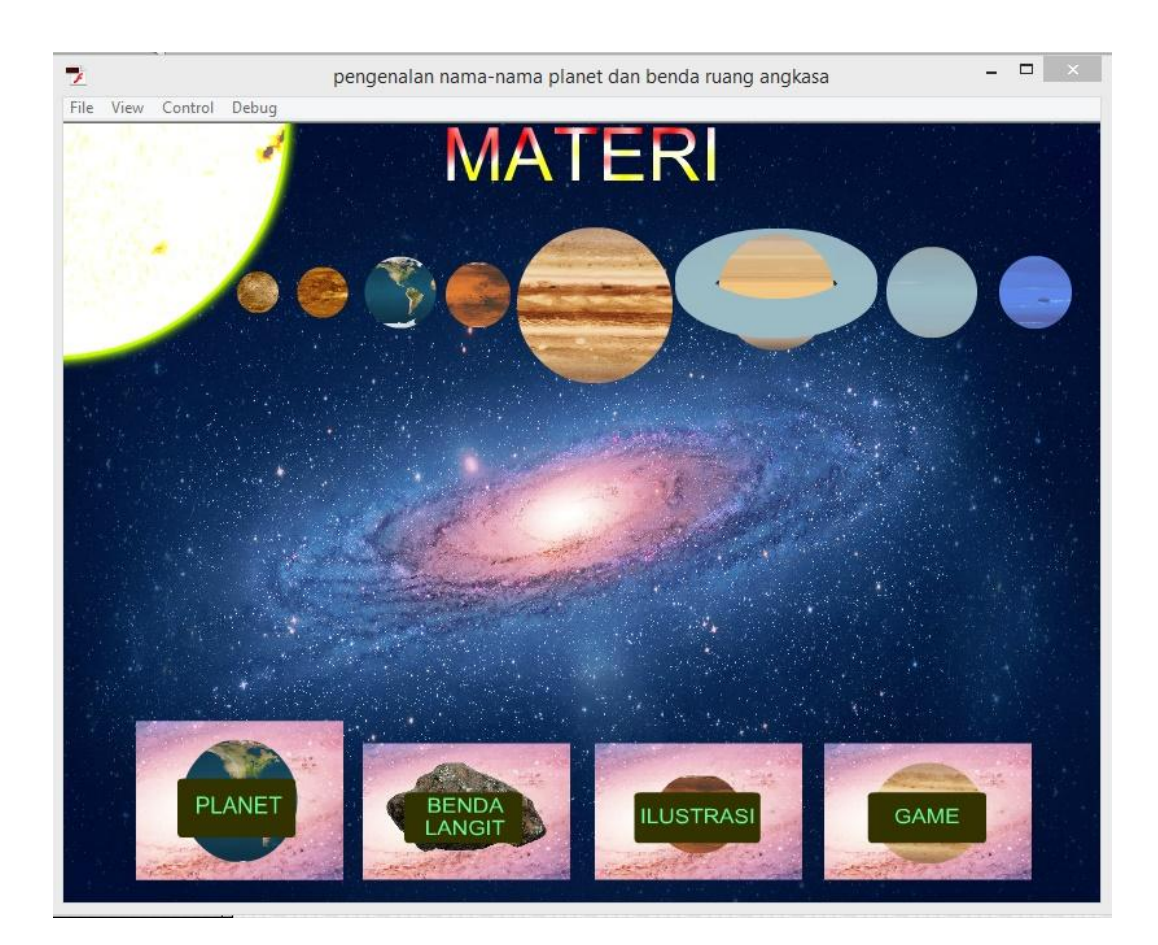

**Gambar 5.3 Tampilan Menu Planet**

## **5.1.4 Tampilan Menu Matahari**

Pada tampilan menu matahari terdapat penjelasan materi dan gambar tentang matahari. Serta pada tampilan ini terdapat tombol home untuk kembali ke menu utama dan tombol close untuk kembali ke menu planet. Gambar berikut ini adalah hasil implementasi dari rancangan program menu matahari pada gambar 5.4, sedangkan action scriptnya ada pada lampiran.

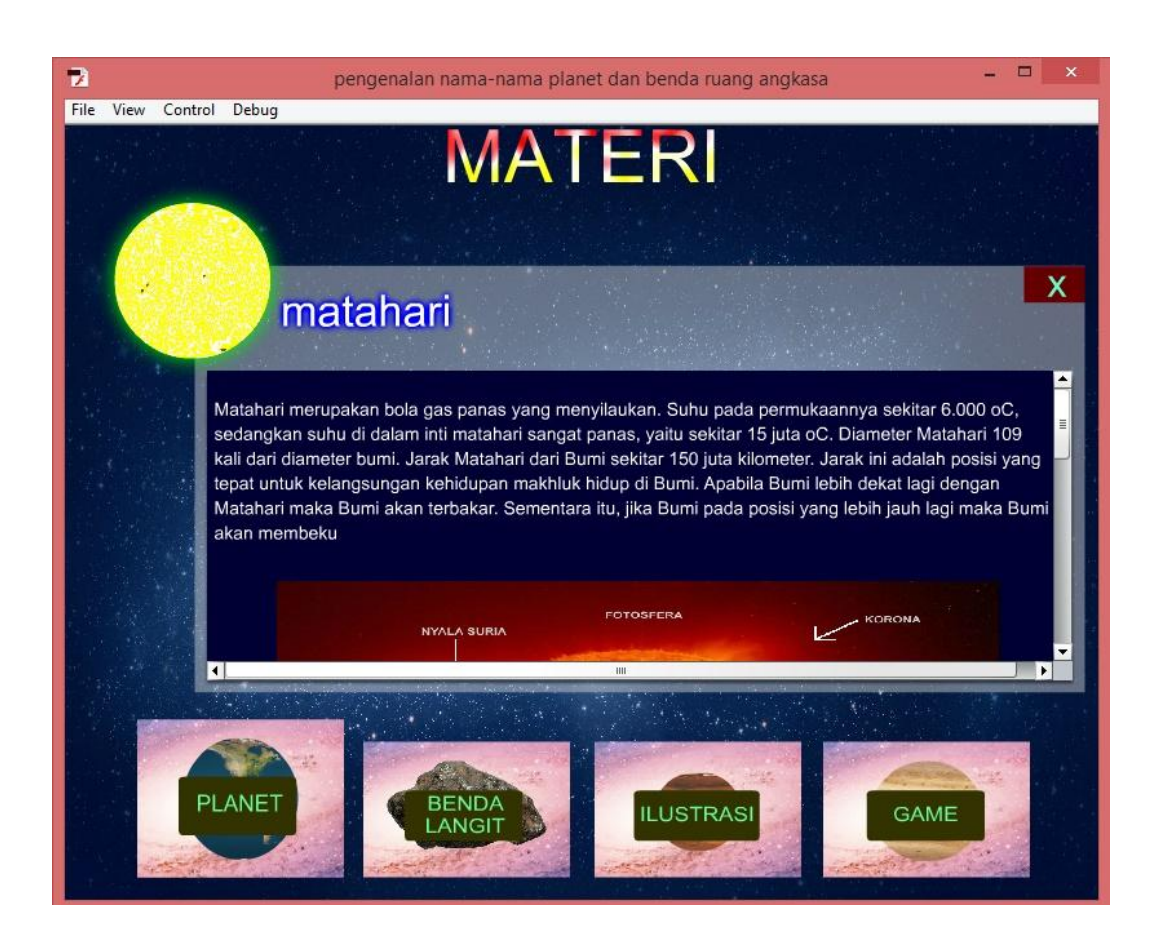

**Gambar 5.4 Tampilan Menu Matahari**

#### **5.1.5 Tampilan Menu Merkurius**

Pada tampilan menu merkurius terdapat penjelasan materi dan gambar tentang merkurius. Serta pada tampilan ini terdapat tombol home untuk kembali ke menu utama dan tombol close untuk kembali ke menu planet. Gambar berikut ini adalah hasil implementasi dari rancangan program menu merkurius pada gambar 5.5, sedangkan action scriptnya ada pada lampiran.

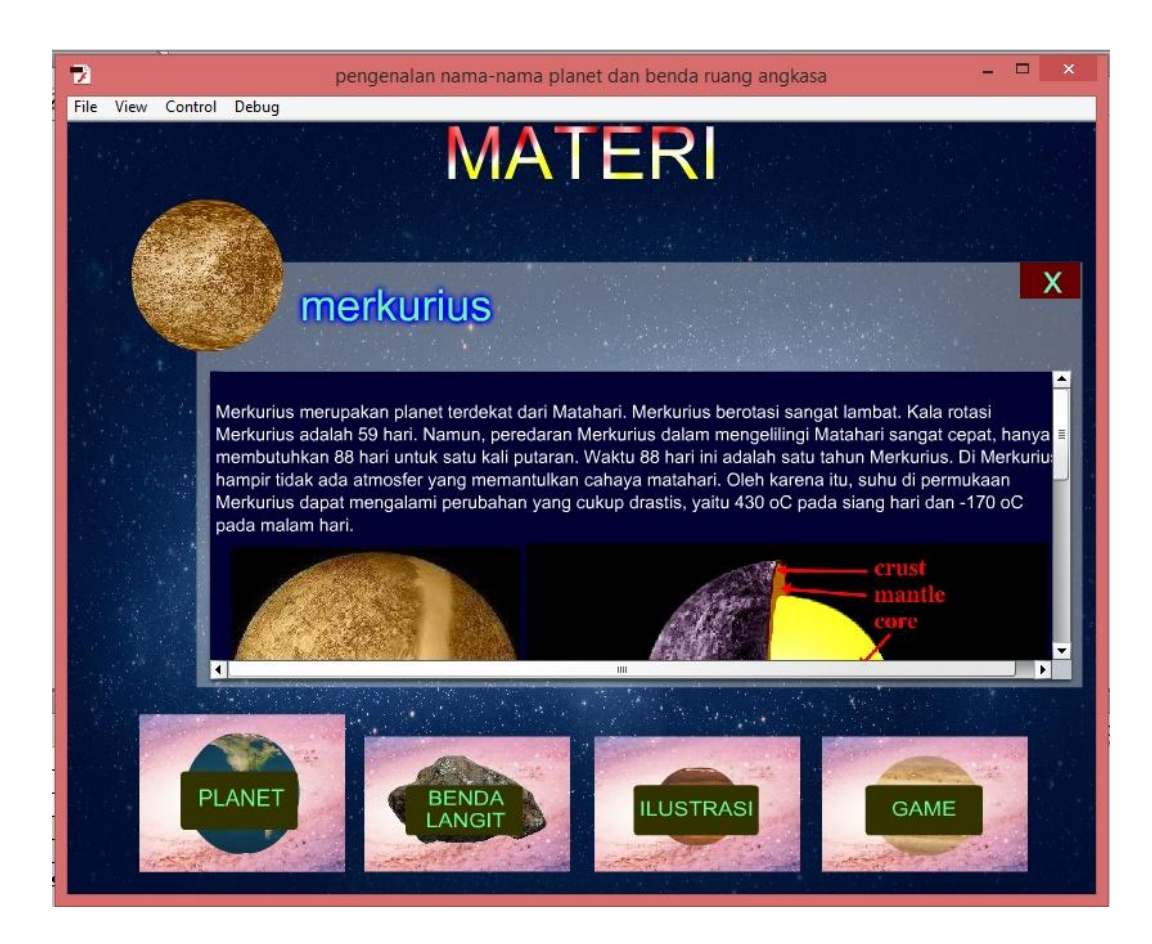

**Gambar 5.5 Tampilan Menu Merkurius**

# **5.1.6 Tampilan Menu Venus**

Pada tampilan menu venus terdapat penjelasan materi dan gambar tentang venus. Serta pada tampilan ini terdapat tombol home untuk kembali ke menu utama dan tombol close untuk kembali ke menu planet. Gambar berikut ini adalah hasil implementasi dari rancangan program menu venus pada gambar 5.6, sedangkan action scriptnya ada pada lampiran.

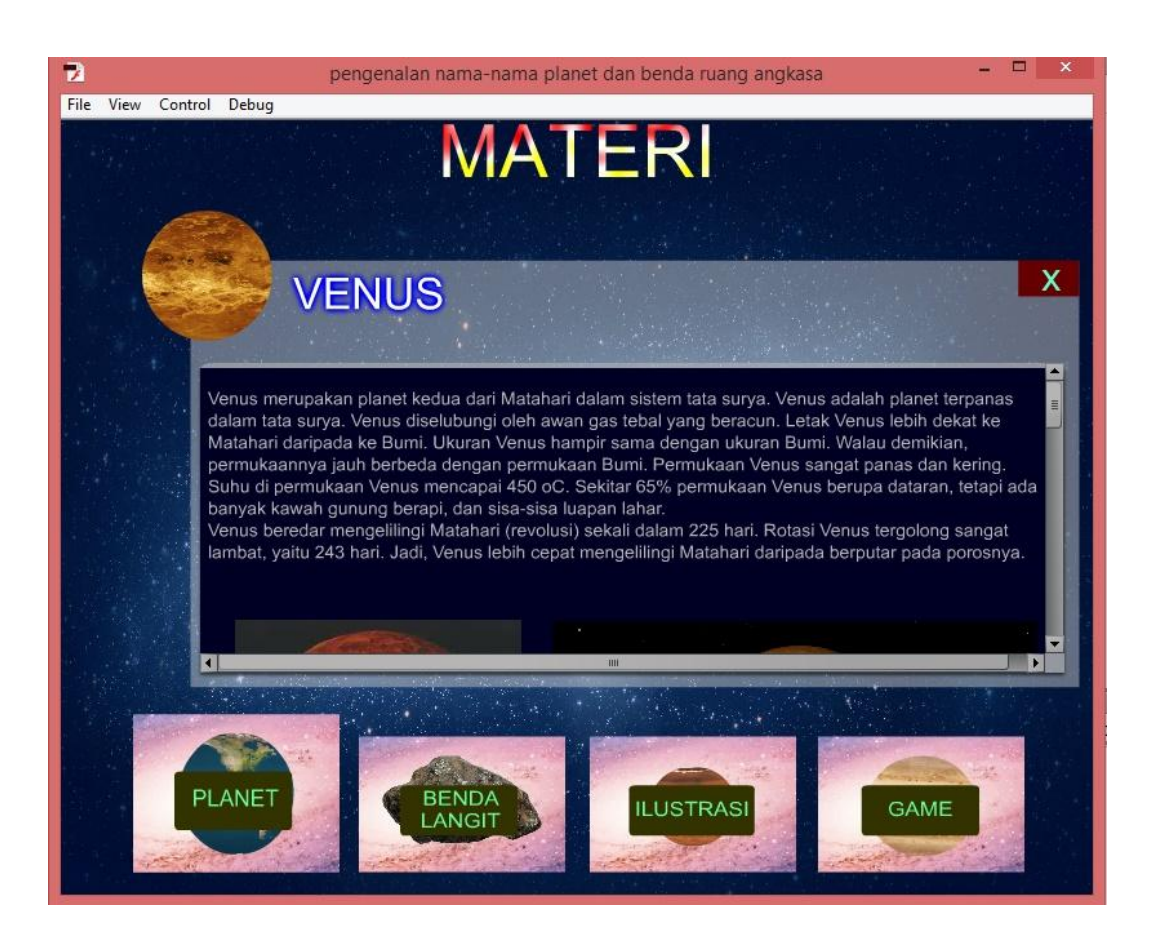

**Gambar 5.6 Tampilan Menu Venus**

#### **5.1.7 Tampilan Menu Bumi**

Pada tampilan menu bumi terdapat penjelasan materi dan gambar tentang bumi. Serta pada tampilan ini terdapat tombol home untuk kembali ke menu utama dan tombol close untuk kembali ke menu planet. Gambar berikut ini adalah hasil implementasi dari rancangan program menu bumi pada gambar 5.7, sedangkan action scriptnya ada pada lampiran.

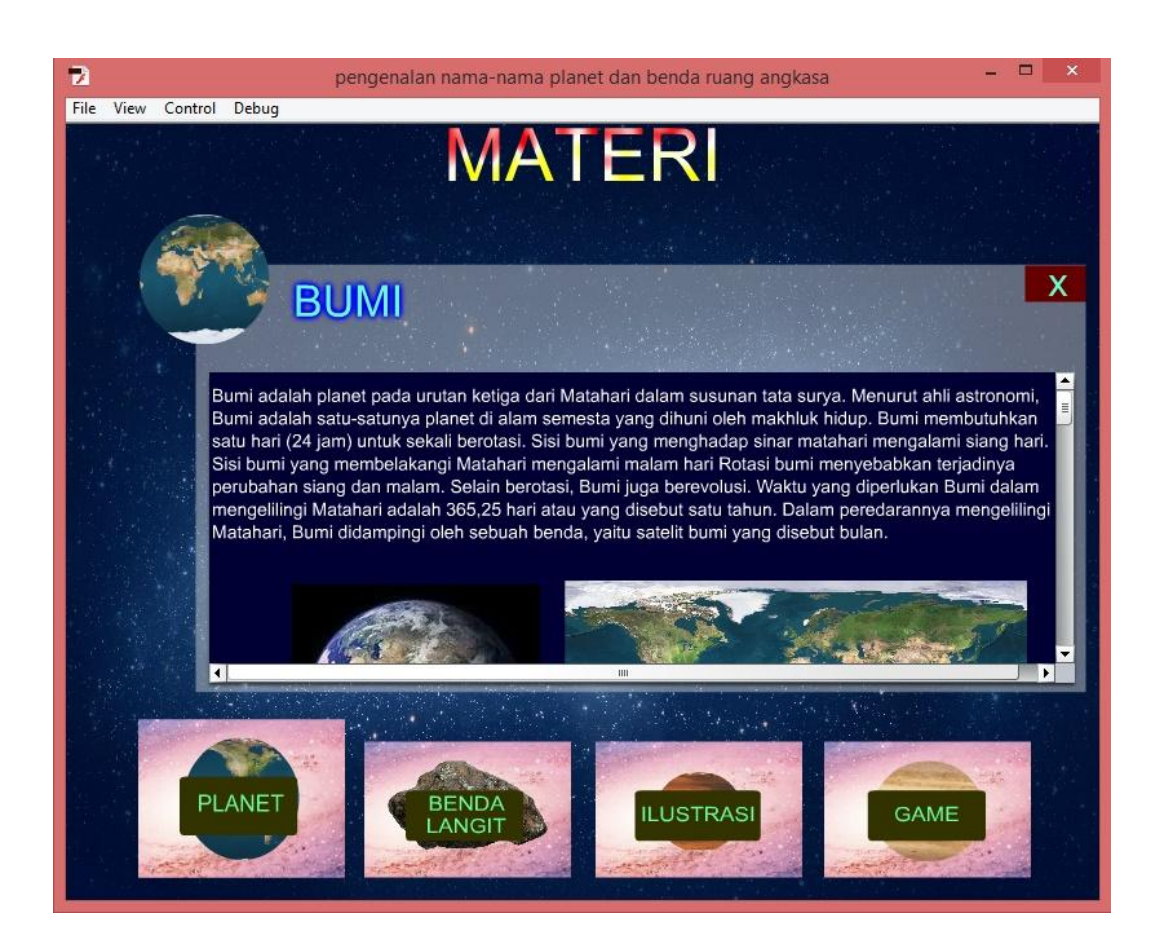

**Gambar 5.7 Tampilan Menu Bumi**

## **5.1.8 Tampilan Menu Mars**

Pada tampilan menu mars terdapat penjelasan materi dan gambar tentang mars. Serta pada tampilan ini terdapat tombol home untuk kembali ke menu utama dan tombol close untuk kembali ke menu planet. Gambar berikut ini adalah hasil implementasi dari rancangan program menu mars pada gambar 5.8, sedangkan action scriptnya ada pada lampiran.

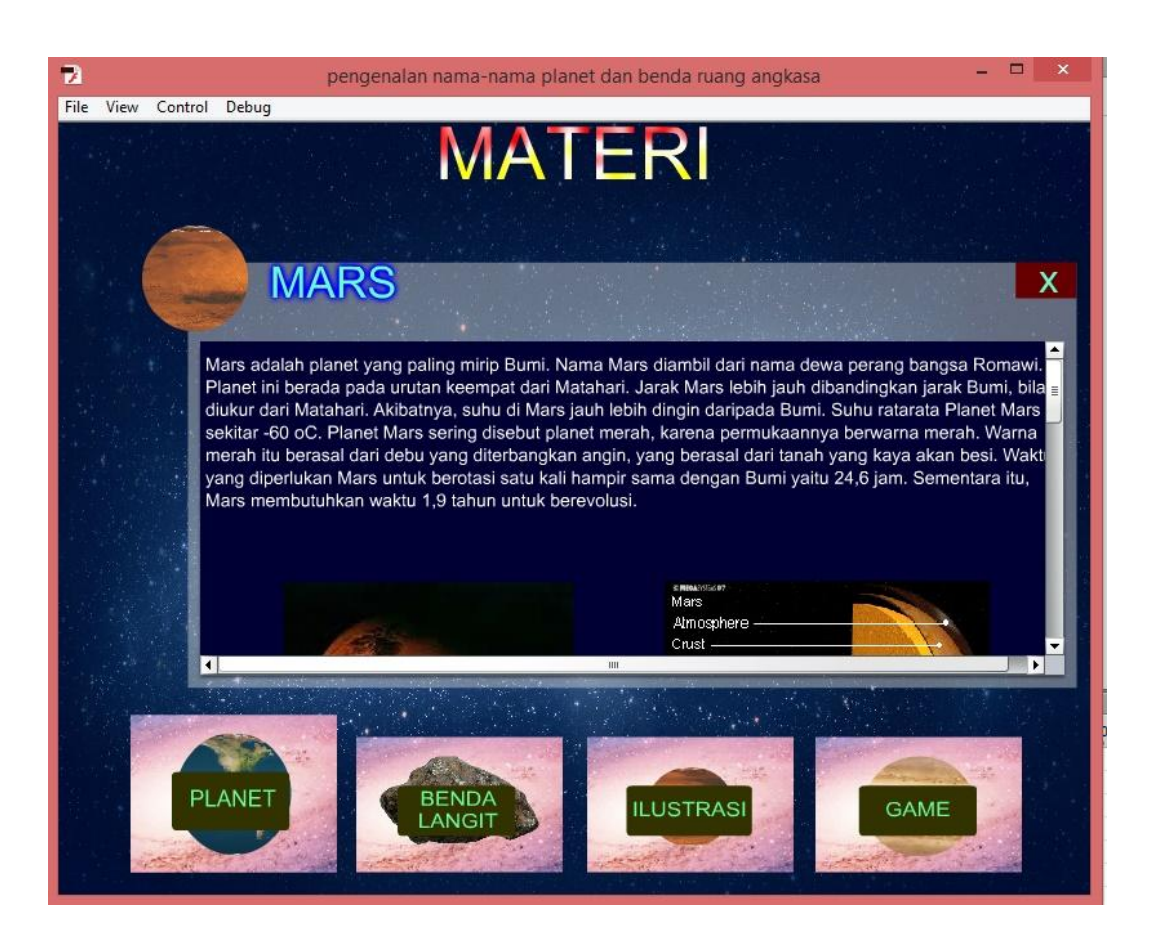

**Gambar 5.8 Tampilan Menu Mars**

### **5.1.9 Tampilan Menu Yupiter**

Pada tampilan menu yupiter terdapat penjelasan materi dan gambar tentang yupiter. Serta pada tampilan ini terdapat tombol home untuk kembali ke menu utama dan tombol close untuk kembali ke menu planet. Gambar berikut ini adalah hasil implementasi dari rancangan program menu yupiter pada gambar 5.9, sedangkan action scriptnya ada pada lampiran.

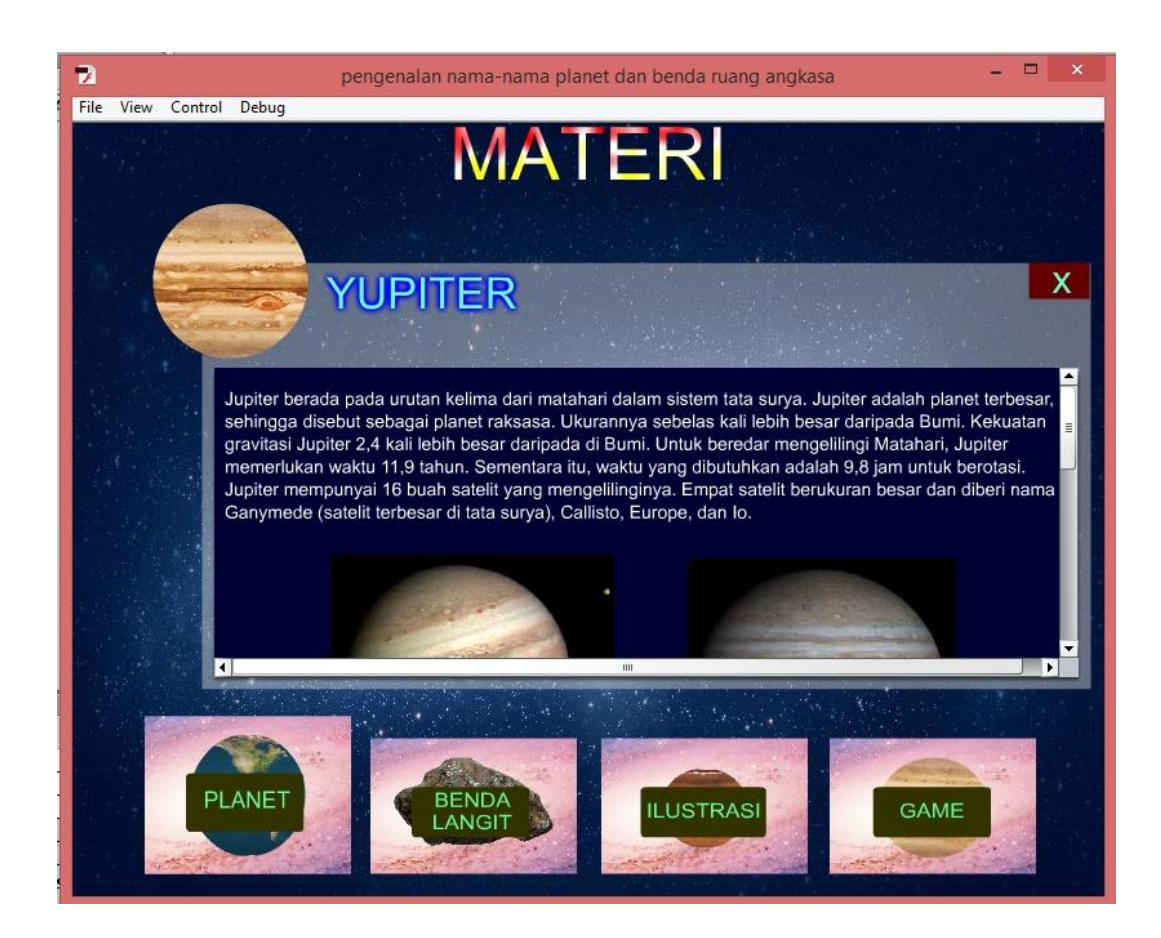

**Gambar 5.9 Tampilan Menu Yupiter**

### **5.1.10 Tampilan Menu Saturnus**

Pada tampilan menu saturnus terdapat penjelasan materi dan gambar tentang saturnus. Serta pada tampilan ini terdapat tombol home untuk kembali ke menu utama dan tombol close untuk kembali ke menu planet. Gambar berikut ini adalah hasil implementasi dari rancangan program menu saturnus pada gambar 5.10, sedangkan action scriptnya ada pada lampiran.

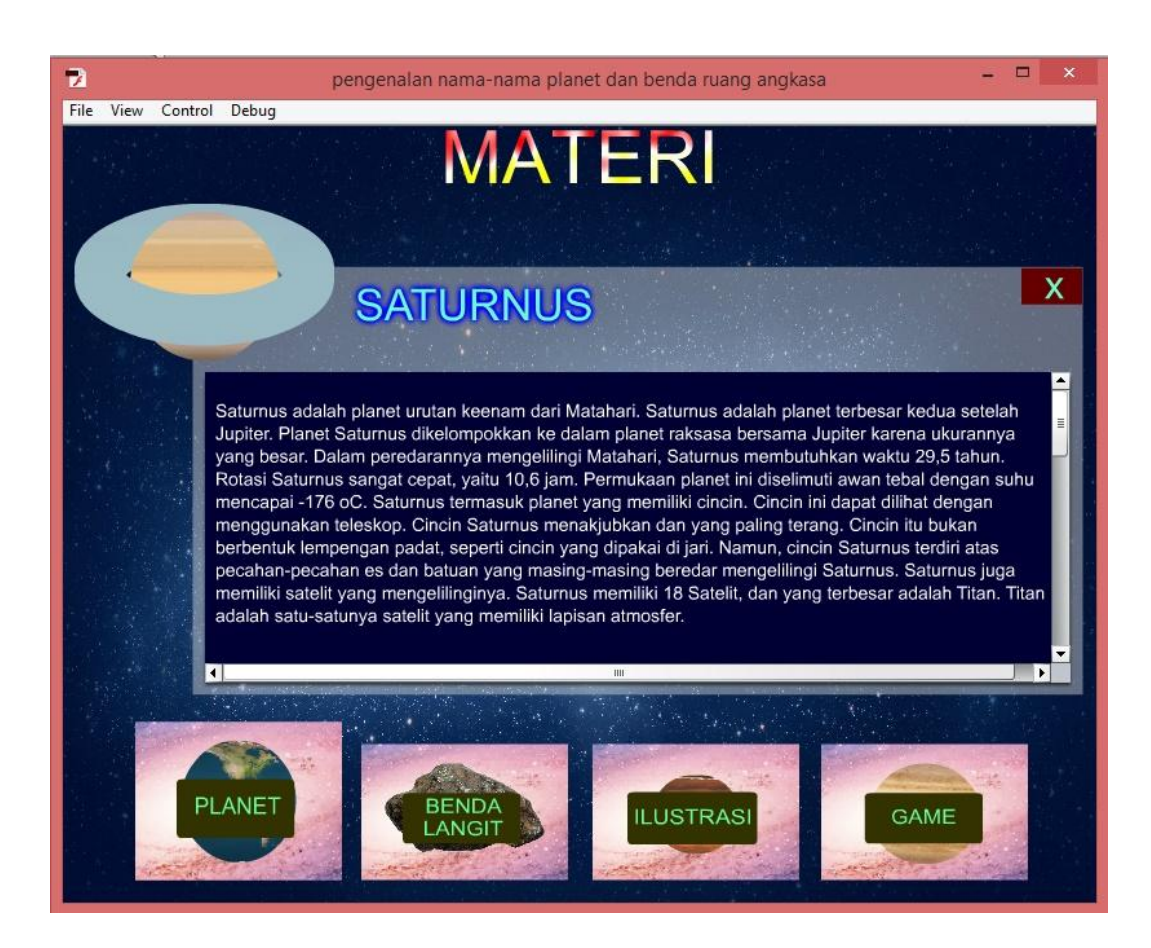

**Gambar 5.10 Tampilan Menu Saturnus**

## **5.1.11 Tampilan Menu Uranus**

Pada tampilan menu uranus terdapat penjelasan materi dan gambar tentang saturnus. Serta pada tampilan ini terdapat tombol home untuk kembali ke menu utama dan tombol close untuk kembali ke menu planet. Gambar berikut ini adalah hasil implementasi dari rancangan program menu uranus pada gambar 5.11, sedangkan action scriptnya ada pada lampiran.

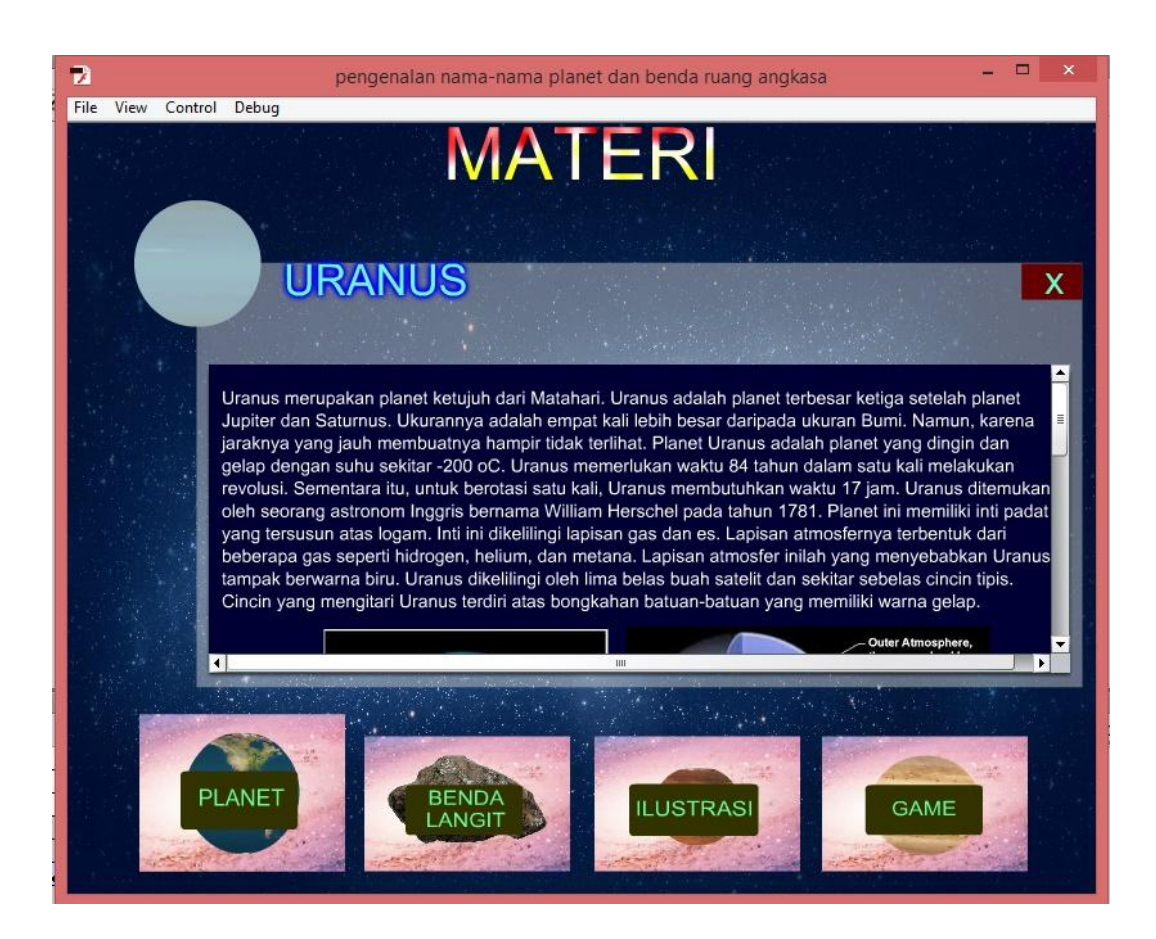

**Gambar 5.11 Tampilan Menu Uranus**

#### **5.1.12 Tampilan Menu Neptunus**

Pada tampilan menu neptunus terdapat penjelasan materi dan gambar tentang saturnus. Serta pada tampilan ini terdapat tombol home untuk kembali ke menu utama dan tombol close untuk kembali ke menu planet. Gambar berikut ini adalah hasil implementasi dari rancangan program menu neptunus pada gambar 5.12, sedangkan action scriptnya ada pada lampiran.

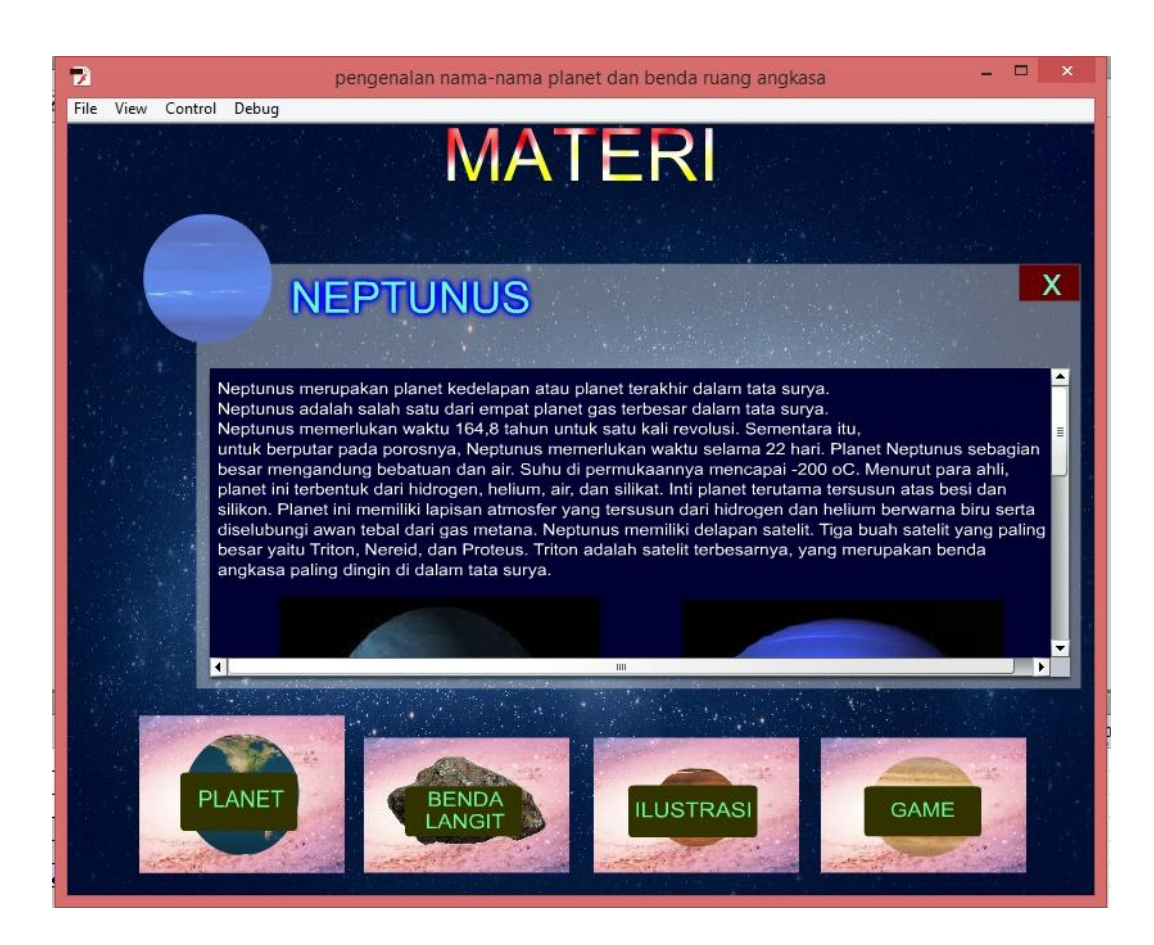

**Gambar 5.12 Tampilan Menu Neptunus**

## **5.1.13 Tampilan Menu Benda Langit**

Pada tampilan menu benda langit terdapat penjelasan materi yang dibahas . Serta pada tampilan ini terdapat tombol home untuk kembali ke menu utama dan tombol sub menu berupa menu satelit/bulan, menu bintang, menu komet, menu meteorit dan menu meteor. Gambar berikut ini adalah hasil implementasi dari rancangan program menu benda langit pada gambar 5.13, dimana gambar ini adalah hasil implementasi dari gambar 4.17, sedangkan action scriptnya ada pada lampiran.

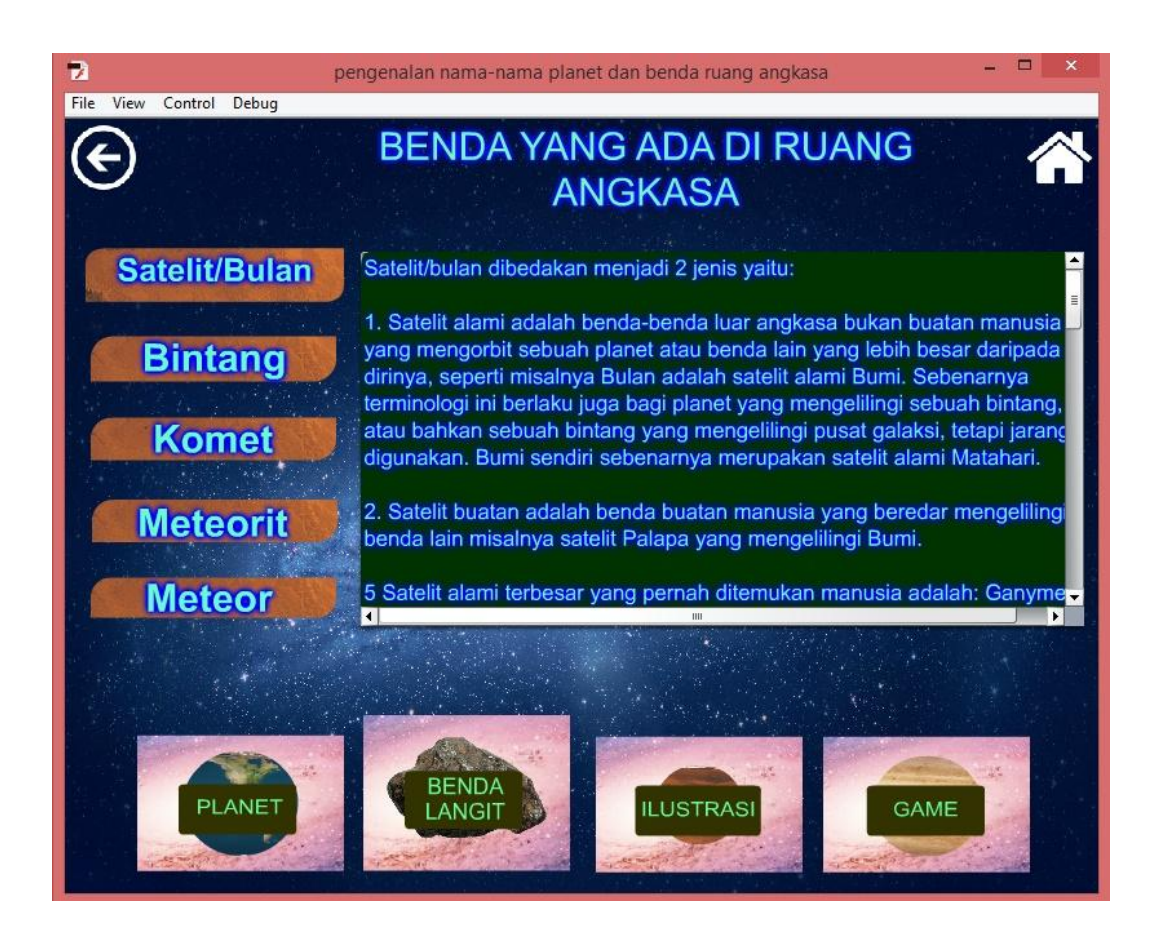

**Gambar 5.13 Tampilan Menu Benda Langit**

#### **5.1.14 Tampilan Menu Satelit/Bulan**

Pada tampilan menu satelit/bulan terdapat penjelasan materi yang dibahas . Serta pada tampilan ini terdapat tombol home untuk kembali ke menu utama. Gambar berikut ini adalah hasil implementasi dari rancangan program menu satelit/bulan pada gambar 5.14, sedangkan action scriptnya ada pada lampiran. Berikut tampilan menu satelit/bulan :

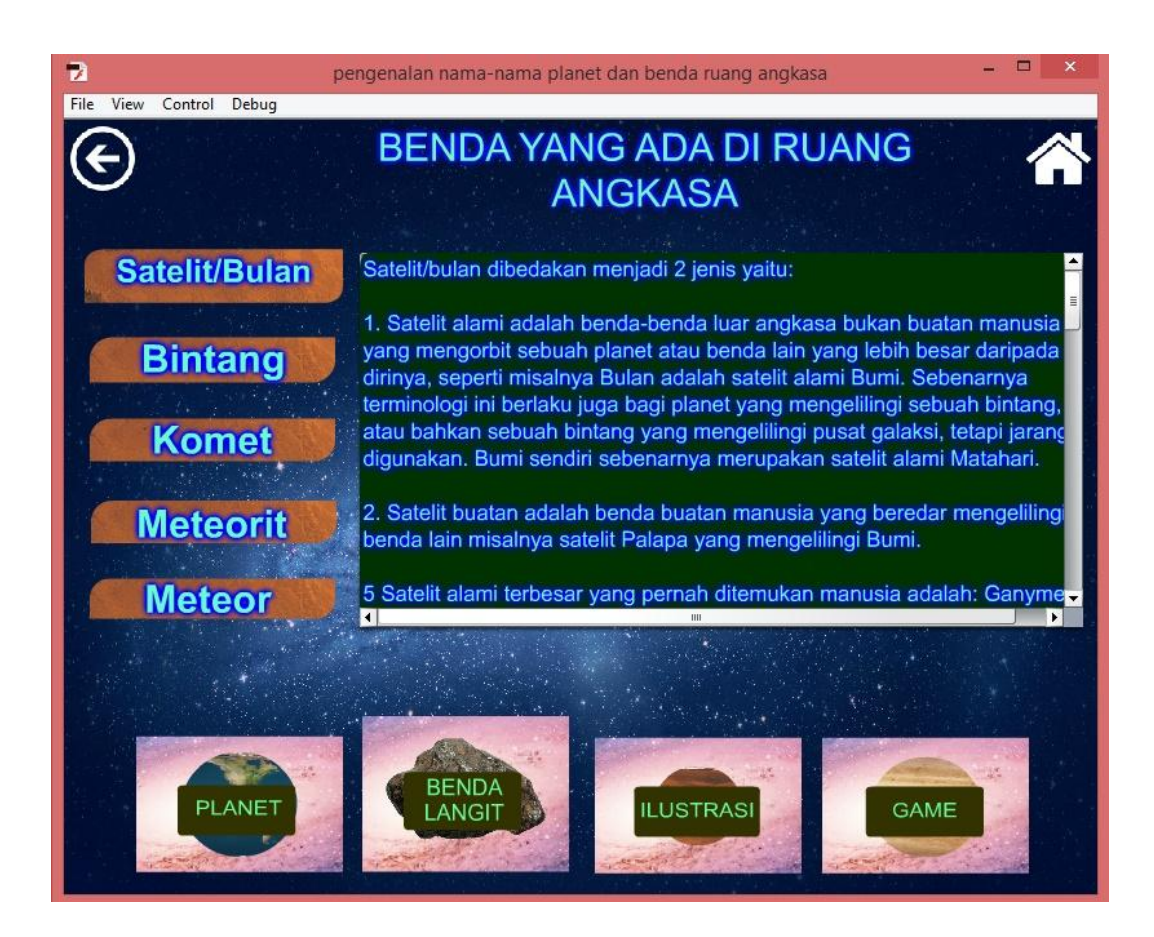

**Gambar 5.14 Tampilan Menu Satelit/Bulan**

#### **5.1.15 Tampilan Menu Bintang**

Pada tampilan menu bintang terdapat penjelasan materi yang dibahas. Serta pada tampilan ini terdapat tombol home untuk kembali ke menu utama. Gambar berikut ini adalah hasil implementasi dari rancangan program menu bintang pada gambar 5.15, sedangkan action scriptnya ada pada lampiran. Berikut tampilan menu bintang :

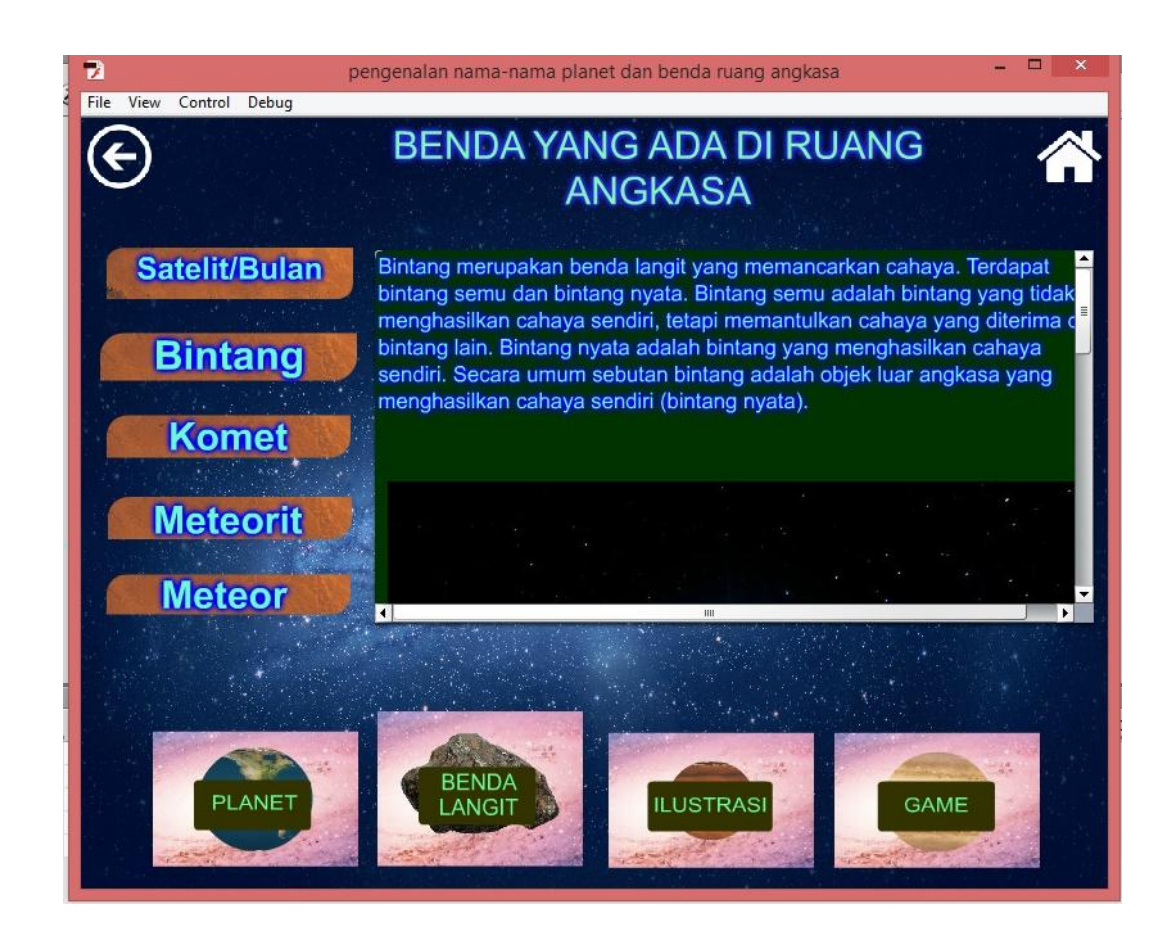

**Gambar 5.15 Tampilan Menu Bintang**

#### **5.1.16 Tampilan menu Komet**

Pada tampilan menu komet terdapat penjelasan materi yang dibahas. Serta pada tampilan ini terdapat tombol home untuk kembali ke menu utama. Gambar berikut ini adalah hasil implementasi dari rancangan program menu komet pada gambar 5.16, sedangkan action scriptnya ada pada lampiran. Berikut tampilan menu komet :

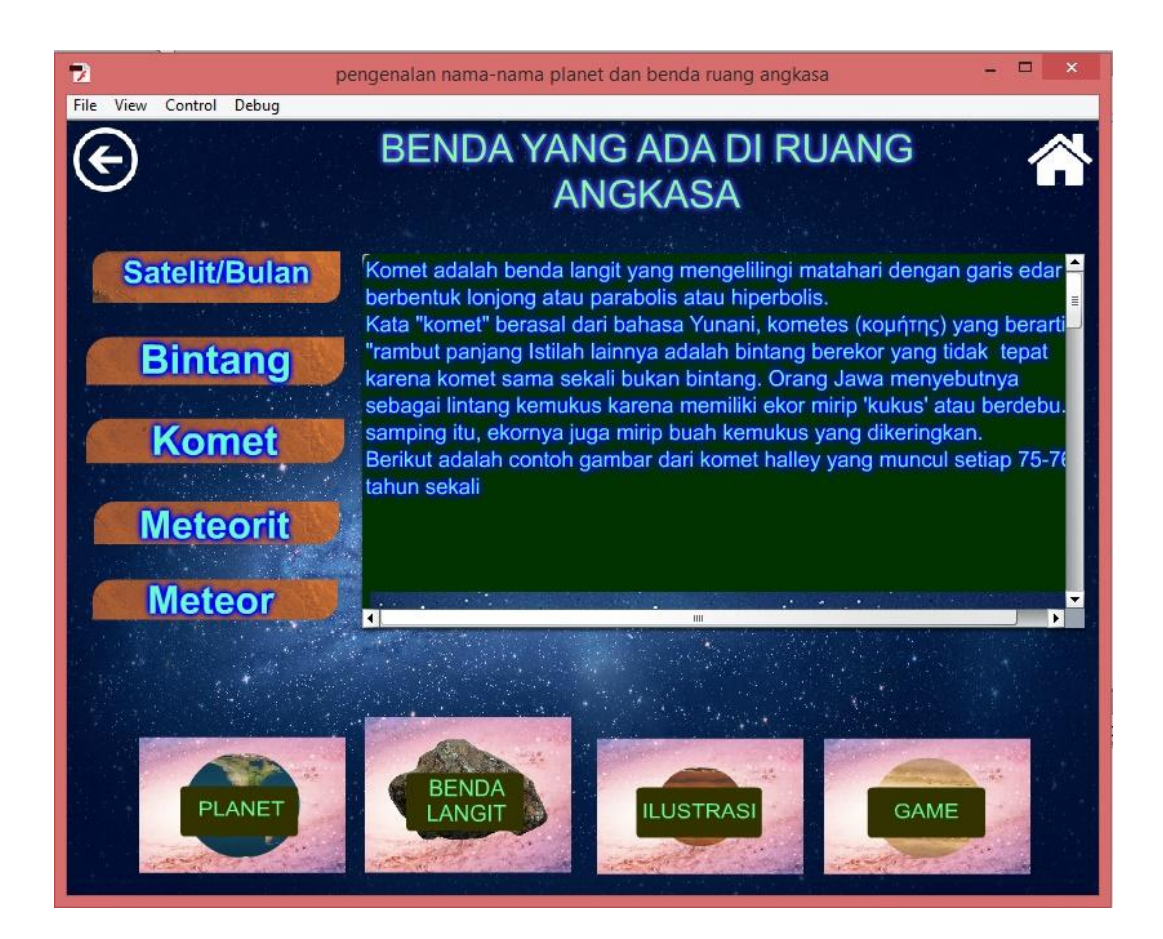

**Gambar 5.16 Tampilan Menu Komet**

## **5.1.17 Tampilan Menu Meteorit**

Pada tampilan menu meteorit terdapat penjelasan materi yang dibahas. Serta pada tampilan ini terdapat tombol home untuk kembali ke menu utama. Gambar berikut ini adalah hasil implementasi dari rancangan program menu meteorit pada gambar 5.17, sedangkan action scriptnya ada pada lampiran. Berikut tampilan menu meteorit :

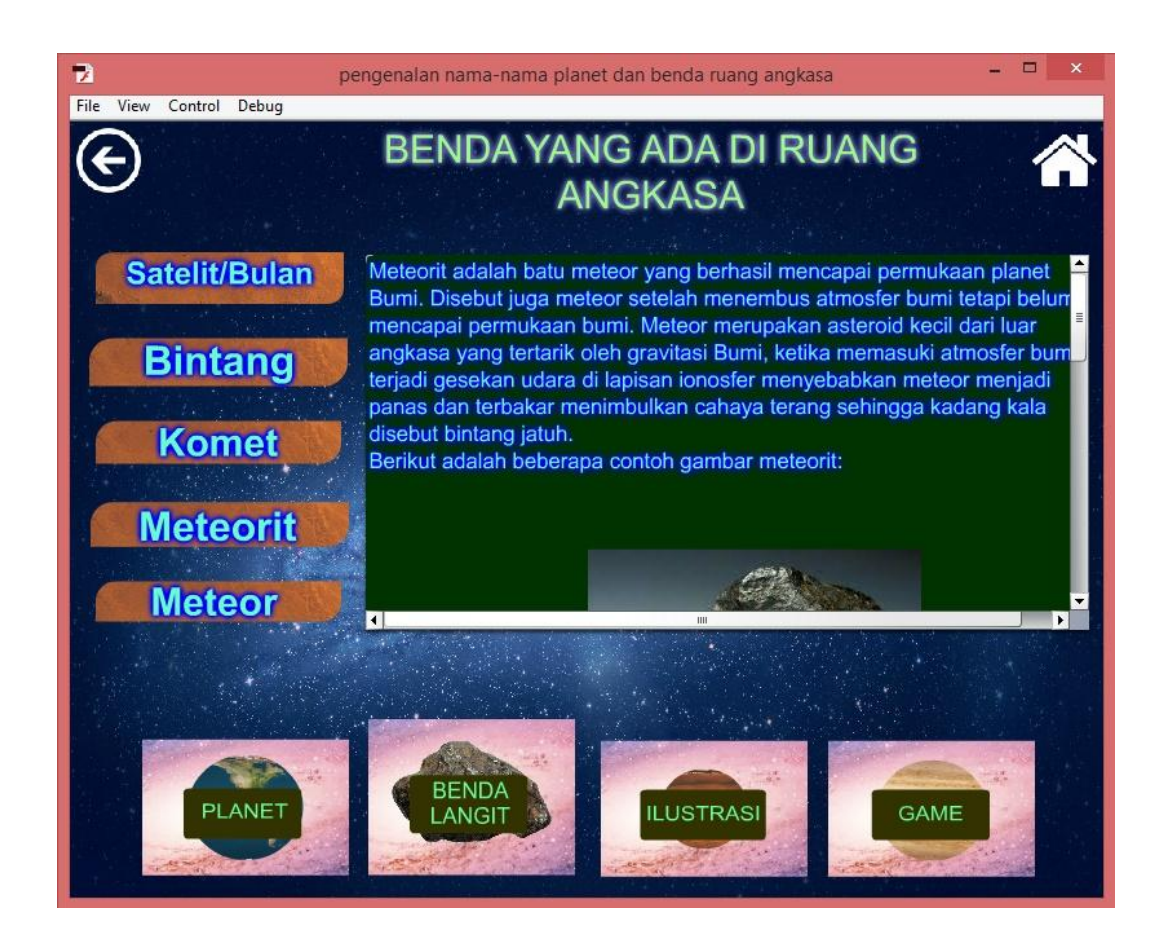

**Gambar 5.17 Tampilan Menu Meteorit**

## **5.1.18 Tampilan Menu Meteor**

Pada tampilan menu Meteor terdapat penjelasan materi yang dibahas. Serta pada tampilan ini terdapat tombol home untuk kembali ke menu utama. Gambar berikut ini adalah hasil implementasi dari rancangan program menu meteor pada gambar 5.14, sedangkan action scriptnya ada pada lampiran. Berikut tampilan menu meteor :

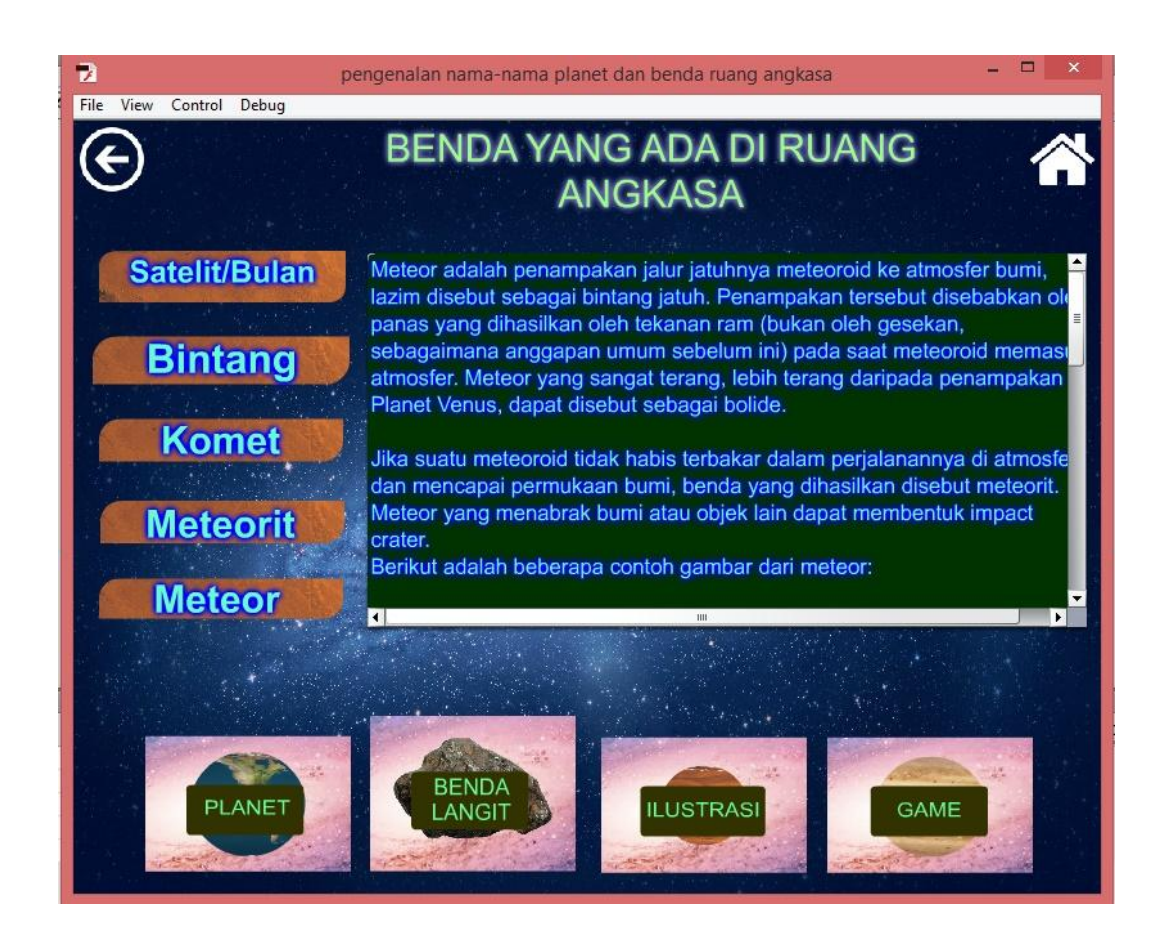

**Gambar 5.18 Tampilan Menu Meteor**

#### **5.1.19 Tampilan Menu Ilustrasi**

Pada tampilan menu ilustrasi terdapat sebuah animasi yang memperagakan perputaran ke delapan planet yang sedang mengitari matahari. Serta pada tampilan ini terdapat tombol home untuk kembali ke menu utama. Gambar berikut ini adalah hasil implementasi dari rancangan program menu ilustrasi pada gambar 5.19, dimana gambar ini adalah hasil implementasi dari gambar 4.18 sedangkan action scriptnya ada pada lampiran.

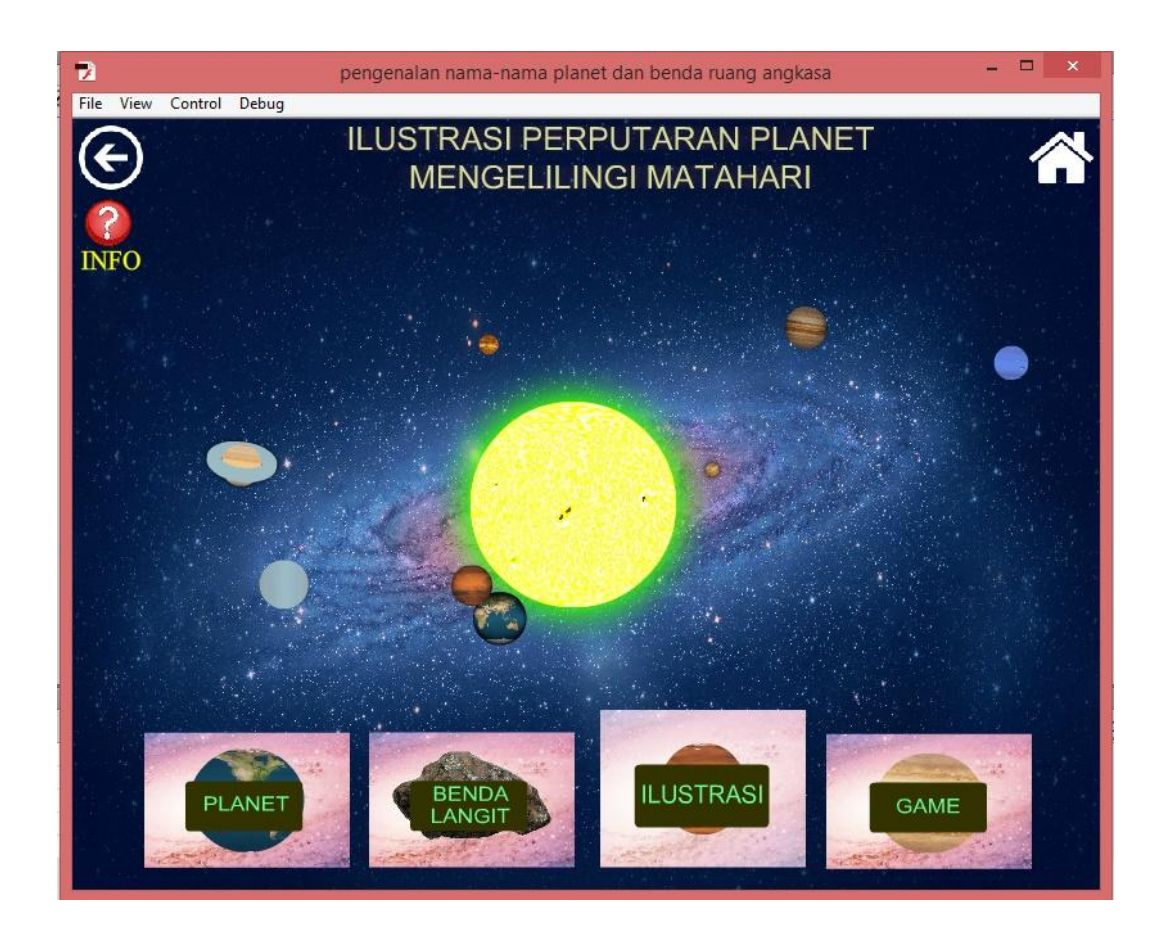

**Gambar 5.19 Tampilan Menu Ilustrasi**

## **5.1.20 Tampilan Menu Game**

Pada tampilan menu game pengguna akan diberikan beberapa buah soal dan diberikan tiga kali kesempatan untuk menjawab pertanyaan. Serta pada tampilan ini terdapat tombol home untuk kembali ke menu utama. Gambar berikut ini adalah hasil implementasi dari rancangan program menu game pada gambar 5.20, dimana gambar ini adalah hasil implementasi dari gambar 4.19 sedangkan action scriptnya ada pada lampiran.

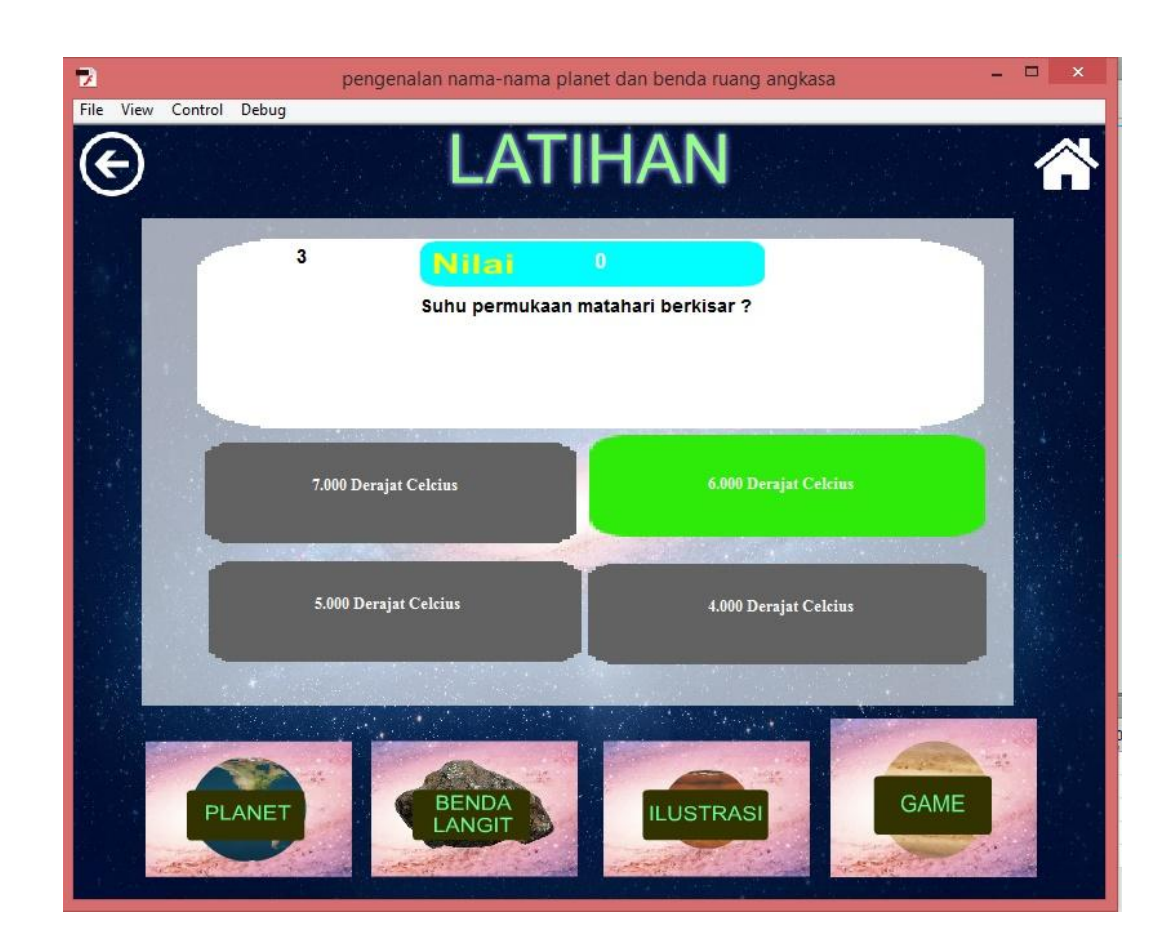

**Gambar 5.20 Tampilan Menu Game**

# **5.2 PENGUJIAN SISTEM**

Pada tahap ini akan dijelaskan proses pengujian pada tiap-tiap *activity* dalam sistem. Tujuan dari pengujian ini adalah untuk memastikan bahwa program dapat berfungsi dengan baik dan hasil yang diperoleh telah sesuai dengan rancangan awal.

1. Pengujian Proses Menu Intro

Untuk mengetahui proses menu intro berjalan dengan baik atau tidak, maka diperlukan suatu pengujian. Hasil pengujian tersebut dapat dilihat pada tabel 5.1 berikut:

| Modul yg di<br>uji | <b>Prosedur</b><br>Pengujian | Keluaran<br>yang di | Hasil yang di<br>harapkan | Kesimpulan |
|--------------------|------------------------------|---------------------|---------------------------|------------|
|                    |                              | hasilkan            |                           |            |
| Intro              | -klik 2x pada                | Tampilan            | Menampilkan               | Baik       |
|                    | aplikasi.swf                 | menu intro          | intro<br>menu             |            |
|                    |                              | dan animasi         | animasi<br>dan            |            |
|                    |                              | berjalan            | berjalan                  |            |
|                    |                              | dengan baik         | dengan baik               |            |

**Tabel 5.1 Pengujian Proses Menu Intro**

# 2. Pengujian Proses Menu Utama

Untuk mengetahui proses menu utama dengan baik atau tidak, maka diperlukan suatu pengujian. Hasil dari pengujian dapat dilihat pada tabel 5.2 berikut:

**Tabel 5.2 Pengujian Proses Menu Utama**

| Modul yg di<br>uji | <b>Prosedur</b><br>Pengujian | Keluaran<br>yang di<br>hasilkan | Hasil yang di<br>harapkan | Kesimpulan |
|--------------------|------------------------------|---------------------------------|---------------------------|------------|
| Menu Utama         | -Lewati menu                 | Tampilan                        | Menampilkan               | Baik       |
|                    | intro                        | menu utama                      | utama<br>menu             |            |
|                    |                              | berjalan                        | berjalan                  |            |
|                    |                              | dengan baik                     | dengan baik               |            |

3. Pengujian Proses Menu Planet

Untuk mengetahui proses menu planet berjalan dengan baik atau tidak, maka diperlukan suatu pengujian. Hasil dari pengujian dapat dilihat pada tabel 5.3 berikut:

| Modul yg di<br>uji | <b>Prosedur</b><br>Pengujian | Keluaran<br>yang di<br>hasilkan | Hasil yang di<br>harapkan | Kesimpulan  |
|--------------------|------------------------------|---------------------------------|---------------------------|-------------|
| Menu Planet        | -masuk ke                    | Tampilan                        | Menampilkan               | <b>Baik</b> |
|                    | menu utama                   | menu planet                     | planet<br>menu            |             |
|                    | -klik tombol                 | berjalan                        | berjalan                  |             |
|                    | menu planet                  | dengan baik                     | dengan baik               |             |

**Tabel 5.3 Pengujian Proses Menu Planet**

4. Pengujian Proses Menu Benda Langit

Untuk mengetahui proses menu benda langit berjalan dengan baik atau tidak, maka diperlukan suatu pengujian. Hasil dari pengujian dapat dilihat pada tabel 5.4 berikut:

**Tabel 5.4 Pengujian Proses Menu Benda Langit**

| Modul yg di<br>uji | <b>Prosedur</b><br>Pengujian | Keluaran<br>yang di<br>hasilkan | Hasil yang di<br>harapkan | Kesimpulan |
|--------------------|------------------------------|---------------------------------|---------------------------|------------|
| Menu<br>Benda      | -masuk ke                    | Tampilan                        | Menampilkan               | Baik       |
| langit             | menu utama                   | menu benda                      | benda<br>menu             |            |
|                    | -klik tombol                 | langit                          | langit                    |            |
|                    | menu benda                   | berjalan                        | berjalan                  |            |
|                    | langit                       | dengan baik                     | dengan baik               |            |

5. Pengujian Proses Menu Ilustrasi

Untuk mengetahui proses menu Ilustrasi berjalan dengan baik atau tidak, maka diperlukan suatu pengujian. Hasil dari pengujian dapat dilihat pada tabel 5.4 berikut:

| Modul yg di<br>uji | <b>Prosedur</b><br>Pengujian | Keluaran<br>yang di<br>hasilkan | Hasil yang di<br>harapkan | Kesimpulan  |
|--------------------|------------------------------|---------------------------------|---------------------------|-------------|
| Menu               | -masuk ke                    | Tampilan                        | Menampilkan               | <b>Baik</b> |
| <b>Ilustrasi</b>   | menu utama                   | menu ilustrasi                  | menu ilustrasi            |             |
|                    | -klik tombol                 | berjalan                        | berjalan                  |             |
|                    | menu Ilustrasi               | dengan baik                     | dengan baik               |             |

**Tabel 5.4 Pengujian Proses Menu Ilustrasi**

6. Pengujian Proses Menu Game

Untuk mengetahui proses menu game berjalan dengan baik atau tidak, maka diperlukan suatu pengujian. Hasil dari pengujian dapat dilihat pada tabel 5.5 berikut:

**Tabel 5.5 Pengujian Proses Menu Game**

| Modul yg di<br>uji | <b>Prosedur</b><br>Pengujian | Keluaran<br>yang di | Hasil yang di<br>harapkan | Kesimpulan  |
|--------------------|------------------------------|---------------------|---------------------------|-------------|
|                    |                              | hasilkan            |                           |             |
| Menu game          | -masuk ke                    | Tampilan            | Menampilkan               | <b>Baik</b> |
|                    | menu utama                   | menu game           | menu game                 |             |
|                    | -klik tombol                 | berjalan            | berjalan                  |             |
|                    | menu game                    | dengan baik         | dengan baik               |             |

## **5.3 ANALISA HASIL YANG DICAPAI**

Berdasarkan hasil pengujian dengan kasus *sample* uji di atas dapat ditarik kesimpulan bahwa aplikasi media pembelajaran Pengenalan nama-nama planet dan benda di ruang angkasa dapat berjalan dengan baik dan sesuai kebutuhannya dan juga dapat menghasilkan output yang diharapkan, walaupun terbatas hanya pada pengujian yang minimal. Meski demikian Pengujian yang dilakukan masih terbilang minimal namun diharapkan pengujian yang ditampilkan diatas sudah dapat mewakili pengujian fungsionalitas yang lainnya.

Sebuah sistem yang dibuat manusia tentunya tak luput dari kekurangam dan kelebihan, demikian halnya dengan perancangan perangkat Pengenalan namanama planet dan benda di ruang angkasa yang telah dihasilkan ini. Berikut diuraikan mengenai kelebihan dan kelemahan dari program yang dihasilkan :

- 1. Kelebihan Program
	- a. Perangkat ajar tentang pengenalan nama-nama planet dan benda ruang angkasa ini cukup mudah dan menarik untuk digunakan karena selain tampilan yang interaktif, juga berbasis multimedia.
	- b. Aplikasi ini tidak begitu memerlukan sebuah komputer yang berkapasitas tinggi.
	- c. Media ajar ini menampilkan materi dengan objek serta suara sehingga membuat para siswa lebih mudah untuk menyerap materi.
- 2. Kekurangan Program
	- a. Aplikasi ini hanya menampilkan materi tentang planet dan benda ruang angkasa yang terdapat dalam galaksi bima sakti.
	- b. Soal Soal latihan kurang bervariasi karena tidak dapat di update
	- c. Saat menjawab soal di menu game, tidak terdapat batasan waktu dalam memilih pilihan jawabannya.